## How do I check default WiFi Password of 4G Wingle?

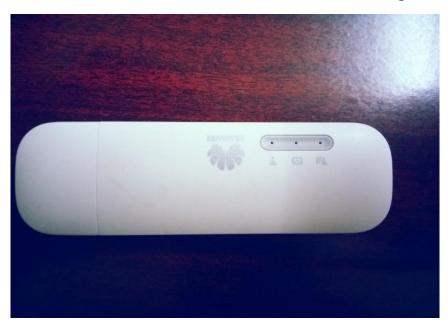

Step: 1 Open the lid ( push towards the arrow sign)

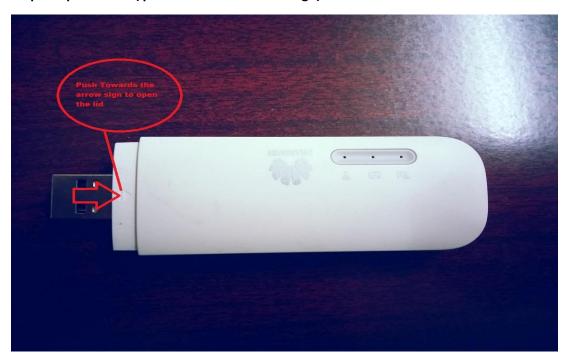

Step 2: check inside and look for "WiFi KEY".

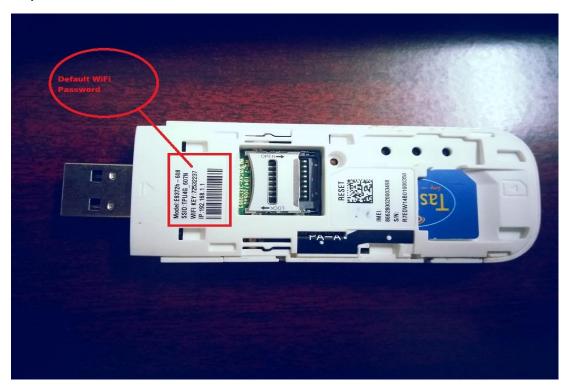